## Getting Started with R and RStudio

Stat 133 with Gaston Sanchez

Creative Commons Attribution Share-Alike 4.0 International CC BY-SA

## STAT 133 Folder

# Create a dedicated folder (i.e. directory) to save all the work you'll do in Stat 133

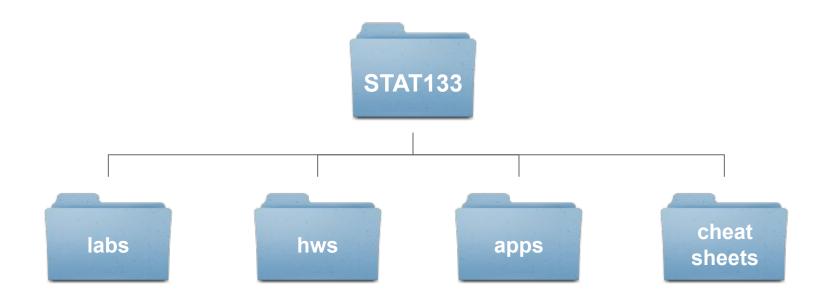

#### STAT133

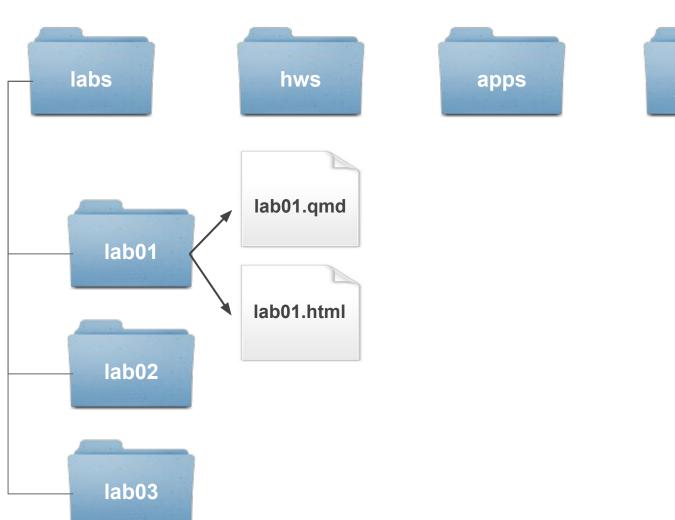

cheat sheets

## First contact with R via RStudio

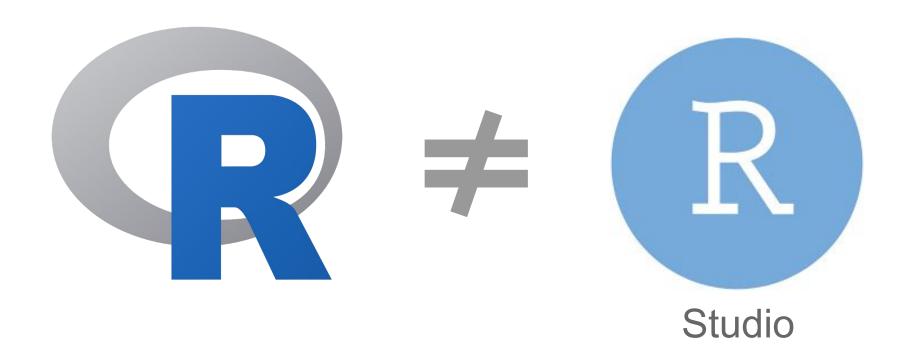

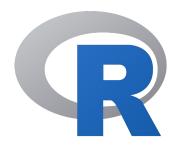

Think of **R** as the computational engine (core)

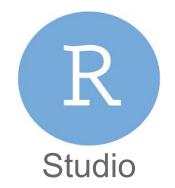

Think of **RStudio** as a convenient workbench to interact with R, your file-system, and other tools

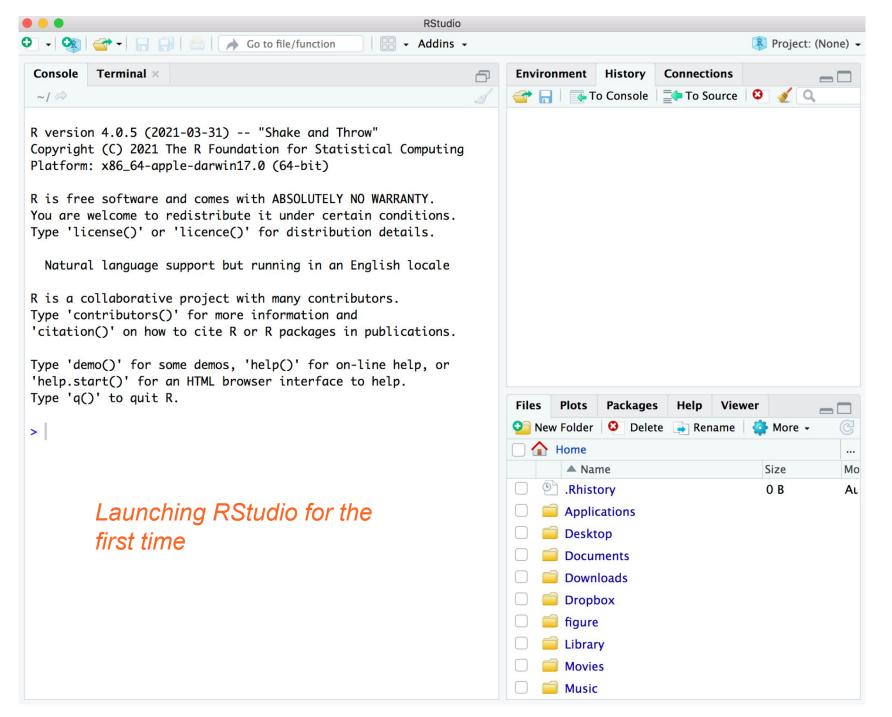

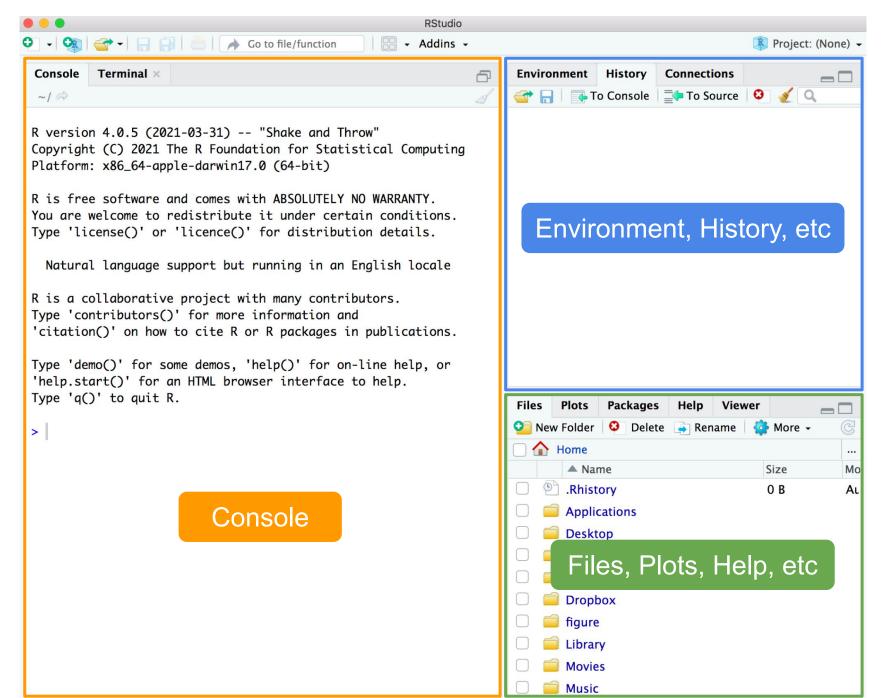

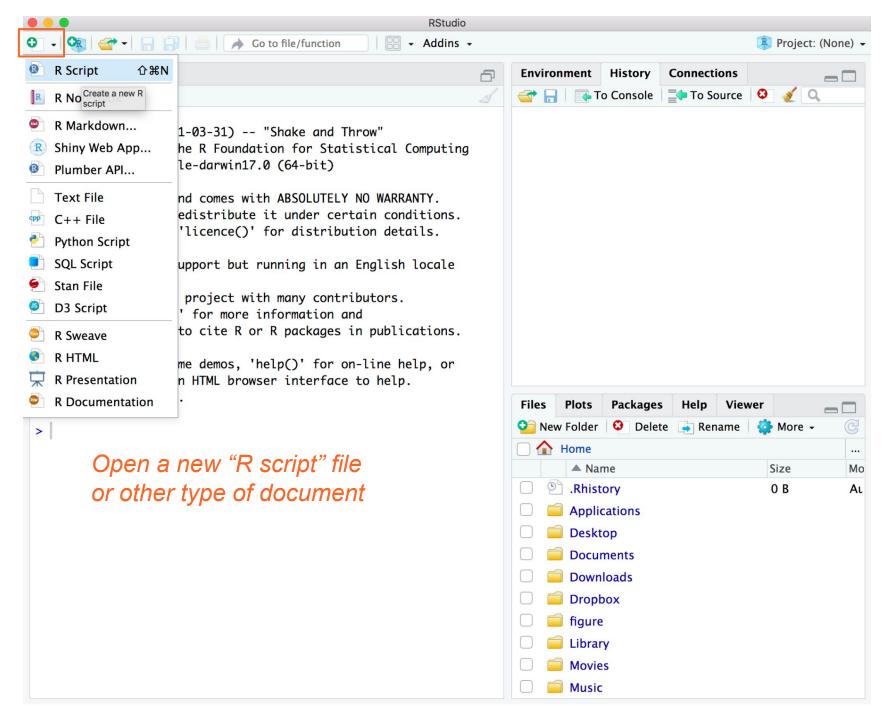

### Quadrants or Panes

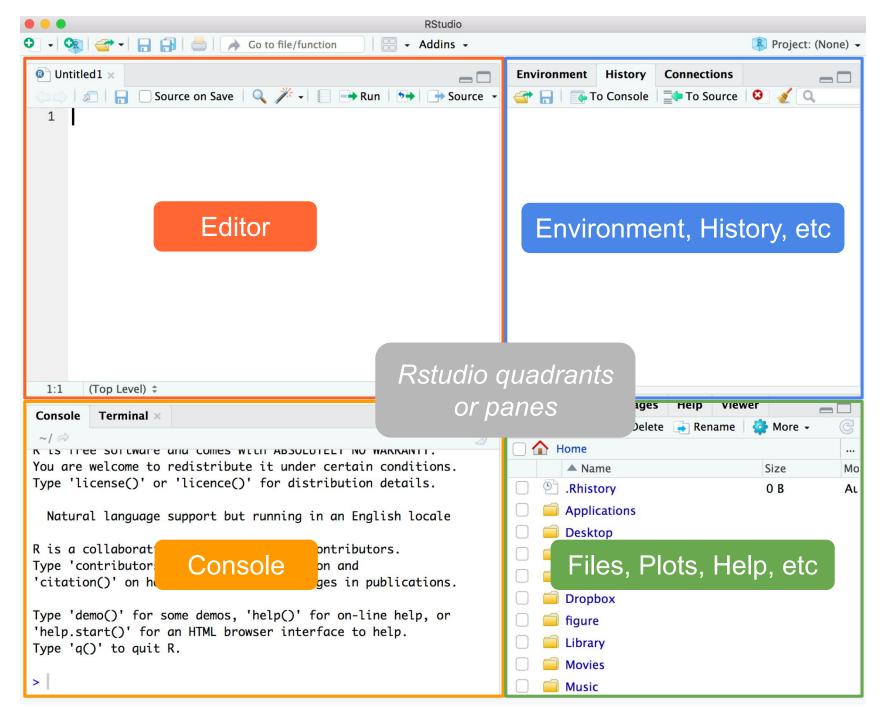

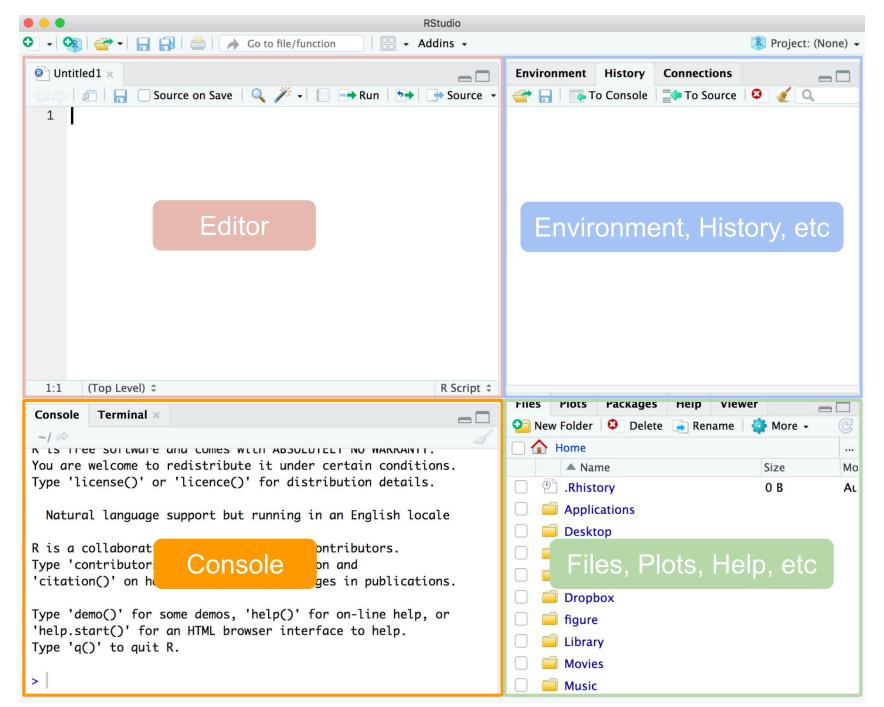

#### Console pane

- This is where you can directly interact with R
- You can type commands, get numeric output
- Good for running short-&-simple commands for exploratory purposes, trial-&-error
- In reality, you won't be using this pane that much (instead, you'll use the editor pane)

#### About R's Console

- It is always associated to a working directory
- By default, the working directory is your home directory
- But you can customize it temporarily or permanently

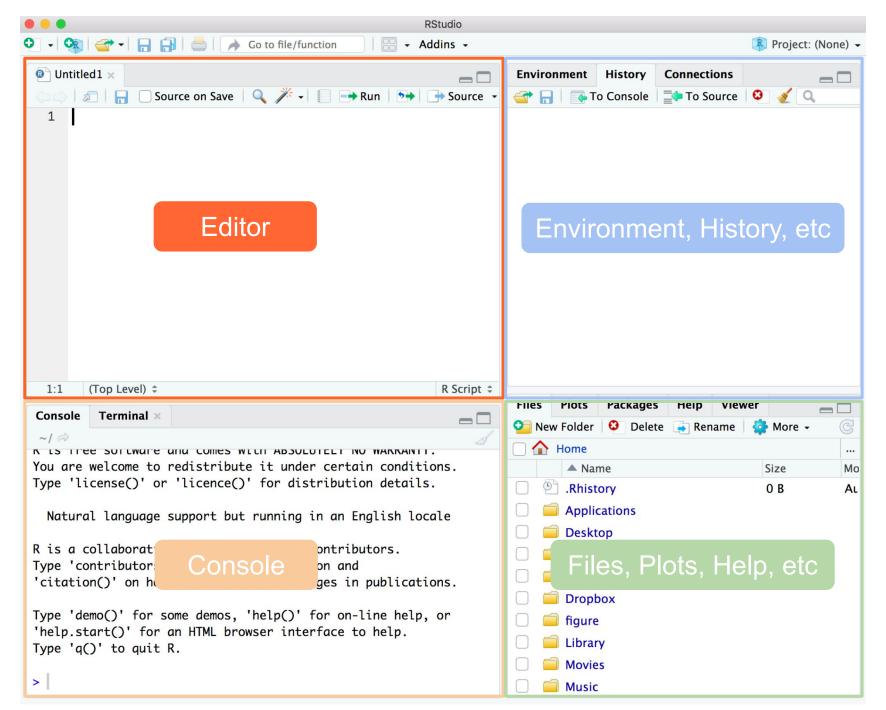

#### Editor (or source pane)

- Where you work with source documents
- e.g. R script files, markdown files, etc
- This is where you'll be working most of the time
- Depending on the source file, you may write only R commands, or other text that follows a different syntax (e.g. markdown, latex, html)

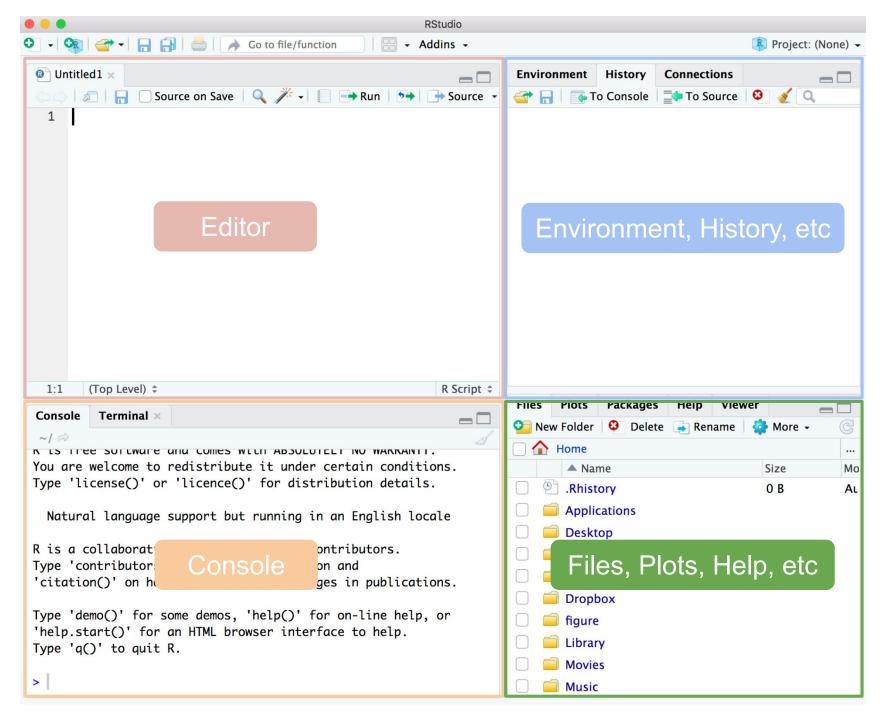

#### Files, Plots, Packages, Help, etc ... pane

- Files tab: allows you to interact with your file-system
- Plots: to display graphics
- Packages: to manage R packages
- Help: to read supporting (help) documentation
- Viewer: additional window to visualize certain outputs

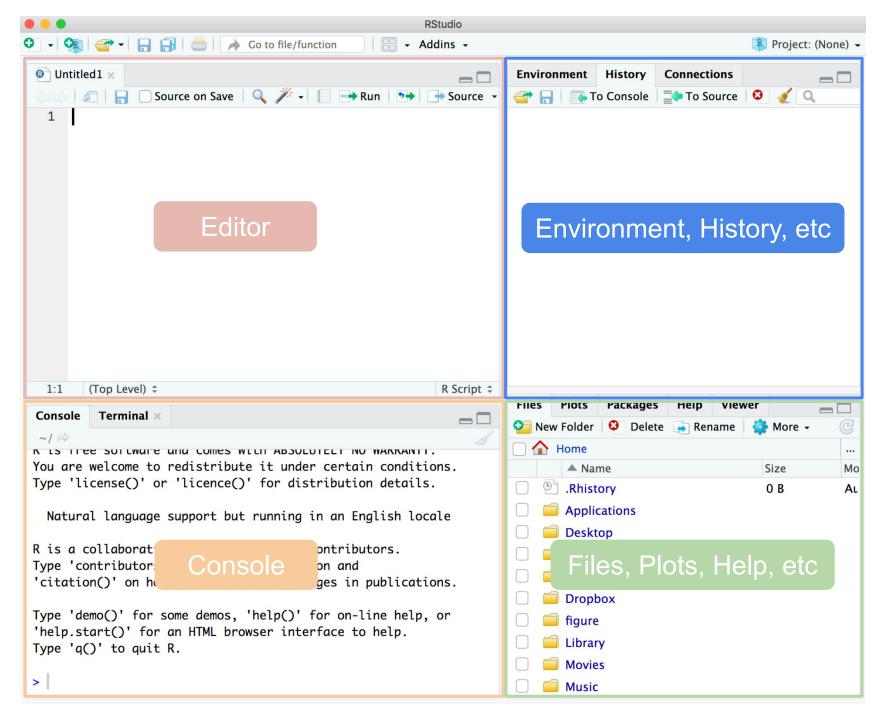

#### Environment, History, Connections pane

- Environment tab: allows you to see the objects created in your workspace
- History tab: lets you see all the commands that you've used (unless you delete such log)
- Connections tab: to manage connections (advanced topic for working with files; you will very rarely use this in practice)

#### History tab, and .Rhistory file

- The very first time you launch R (via Rstudio), it will create a (hidden) text file called .Rhistory
- This file is located in the working directory.
- When you close a session, all the commands in your **History** will be saved to this file.
- It's good to know that you can always check the history file to "go back in time" and see what commands you used.

#### **About the Environment**

- When you create objects; e.g. x = 10, they live in what is called the Global Environment.
- The set of objects created (in the Global Environment) during a session are part of your workspace
- When you quit R, it will ask you whether you want to save all the objects (your workspace) in a (binary) file called .RData

#### About the Environment (cont'd)

- If you save your workspace in the .RData file, next time you open a session those objects will be available.
- This can be good or bad depending on what you are doing or what you are working on.
- Personally, I tend to not save my workspace.
   Instead, I prefer to create my own .RData files when I need them.

#### Quarto Markdown Files

#### About quarto and markdown files

- Quarto notebooks or "qmd" files are known as dynamic documents or computational documents
- This type of documents allow you to combine code and narrative in a single place
- You can use markdown syntax, HTML, latex (for math equations), R code, and other programming syntaxes.

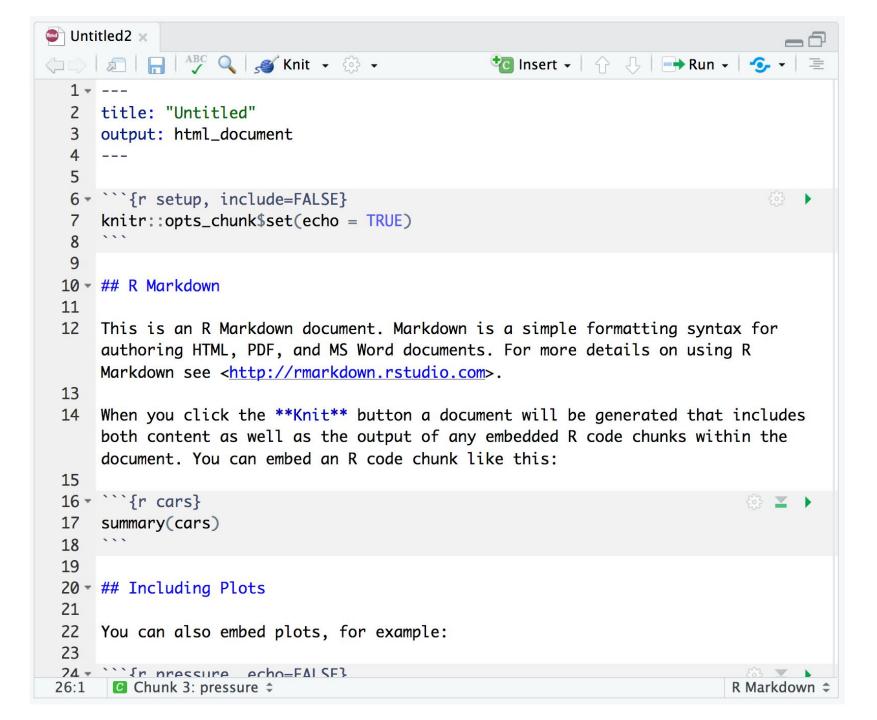

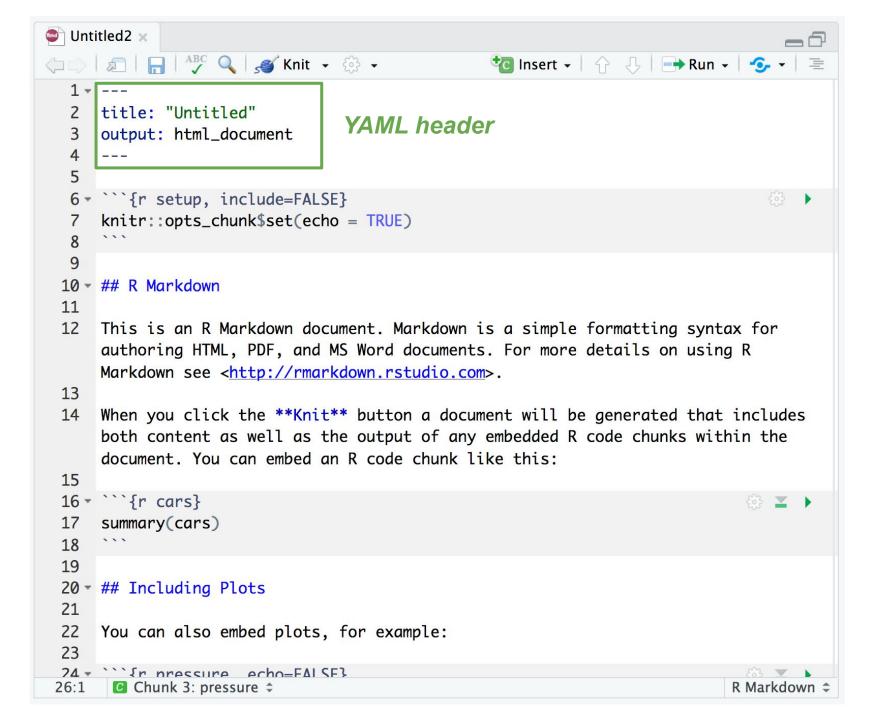

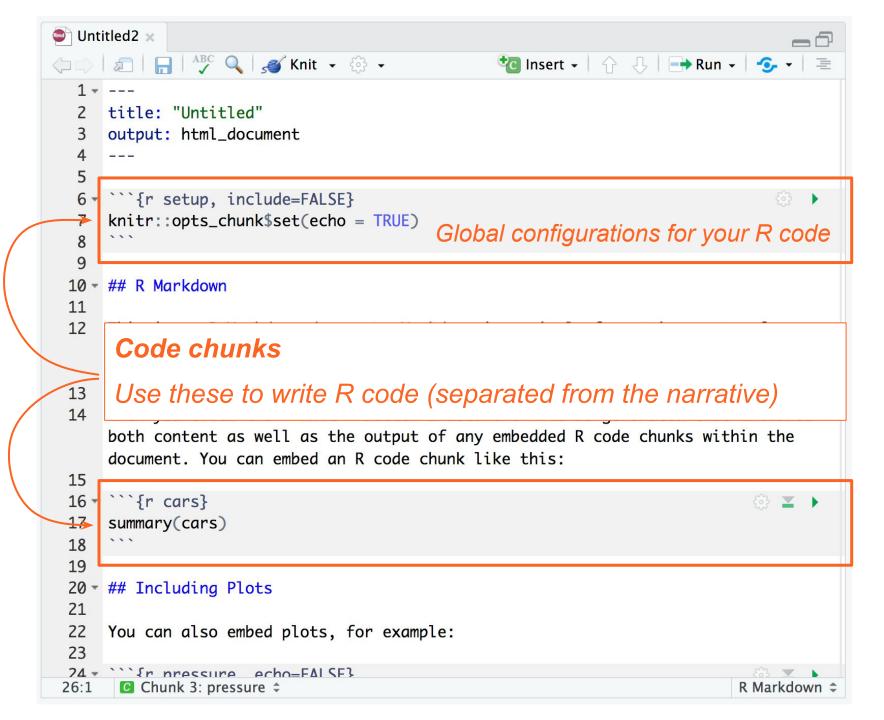

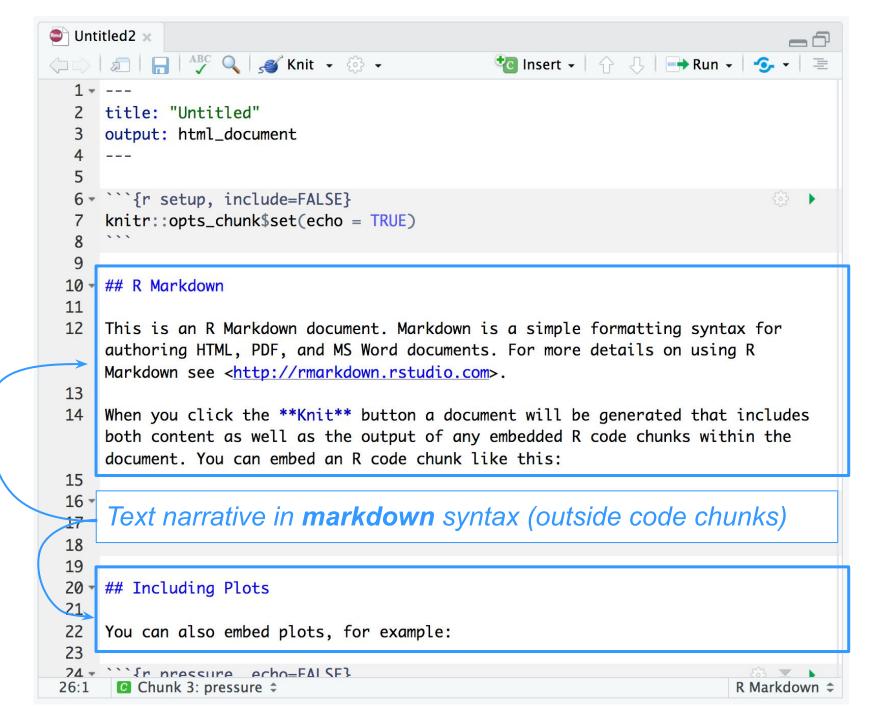

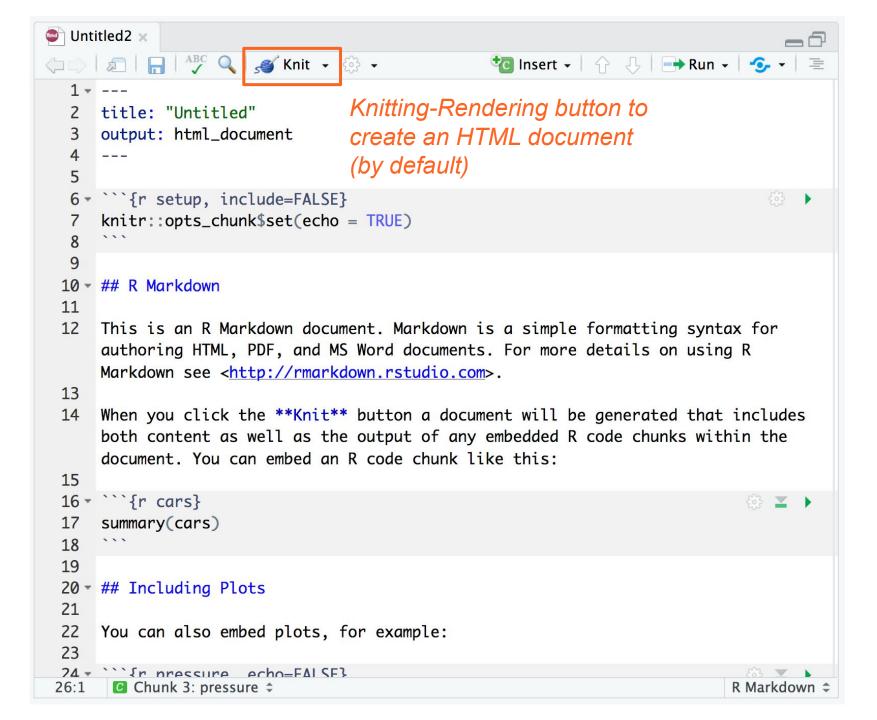

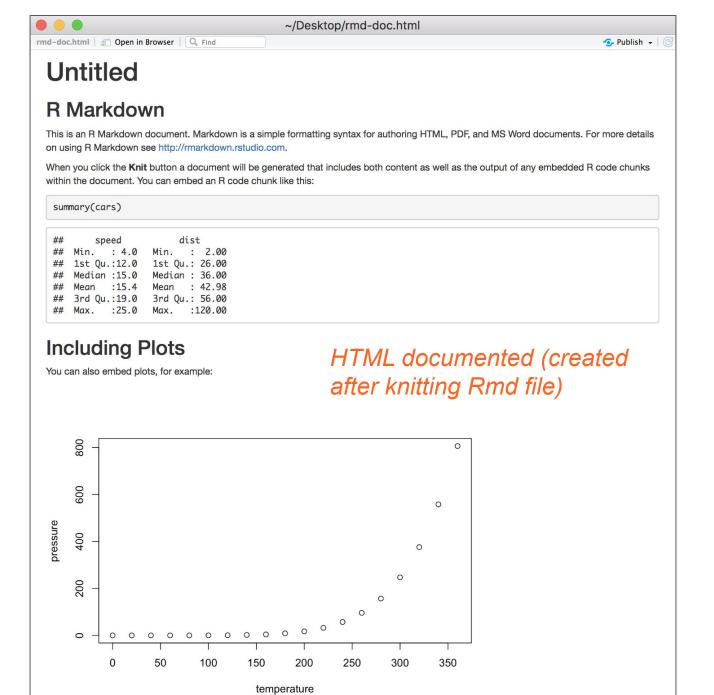